## 2022 年专项附加扣除操作指引

一 、更新个人所得税 APP

(一)第一步:更新或在手机的应用宝下载最新版本个 人所得税 APP

1.更新:一般打开现有的 APP 会自动更新,新用户按照 提示先注册,个人信息完成 100%。

2.相关信息填写

任职受雇信息:山东理工大学;

家庭成员信息:填写完整、真实、正确;

银行卡:填写储蓄卡卡号:

工作地或常住地:山东省淄博市张店区;注意:输入楼 号时,不要出现非法字符"#"。

(二)第二步:确认

教工需在 2021 年 12 月底前,对 2022 年的专项附加扣 除进行确认。

若未及时确认,则系统将于 2022 年 1 月起暂停该用户 所享受的扣除,直至确认后重新享受专项附加扣除优惠。

二、关于"确认"的操作情形

(一)情形 1:2022 年的专项附加扣除信息无变动

若 2022 年的专项附加扣除信息无变动,只需在 2021 年 基础上确认即可。

1.打开个人所得税 APP-首页-"专项附加扣除填报"(如 图所示)

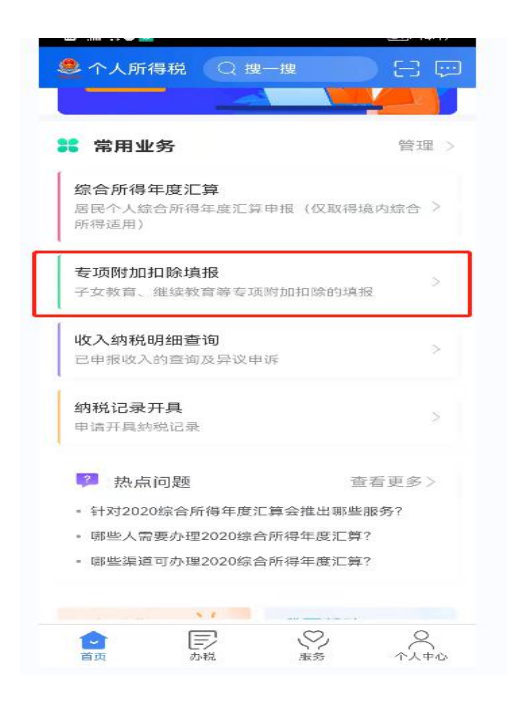

2.如上一年已填报的扣除信息在本年度继续填报,点击 "一键带入",依据提示"将带入 2021 年度信息,请确认是 否继续?",点击"确定"。

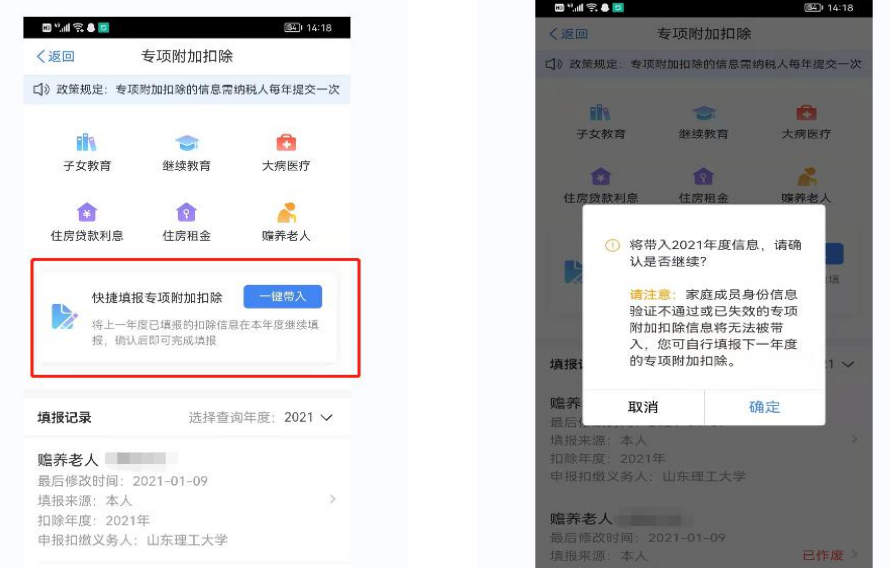

3. 打开"待确认"状态的专项附加扣除,核对信息;如 有修改,可以点击"修改",信息确认后点击"一键确认"。

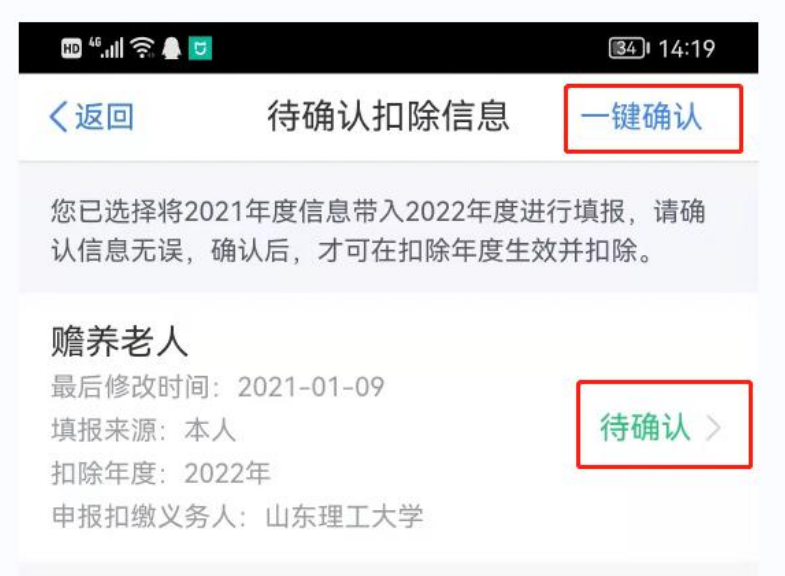

注意:如有"已失效"状态的信息,则需先删除之后才 能点击"一键确认"。

4.点击"一键确认"后,信息则提交成功,可以在 APP 中点击"查询"-专项附加扣除填报记录-选择年份 2022-查 看已提交的信息,如有变动可以选择作废或修改。

(二)情形 2:2022 年需对已填写的信息进行修改

如:需要修改申报方式、扣除比例、相关信息等,则需 点击"待确认"之后进入相关修改页面进行修改。

举例:若用户需修改赡养老人的分摊比例:

点击"待确认"状态的赡养老人信息,点击"修改"一 "修改分摊方式",修改成功后返回"待确认"界面,再点 击"一键确认" 。

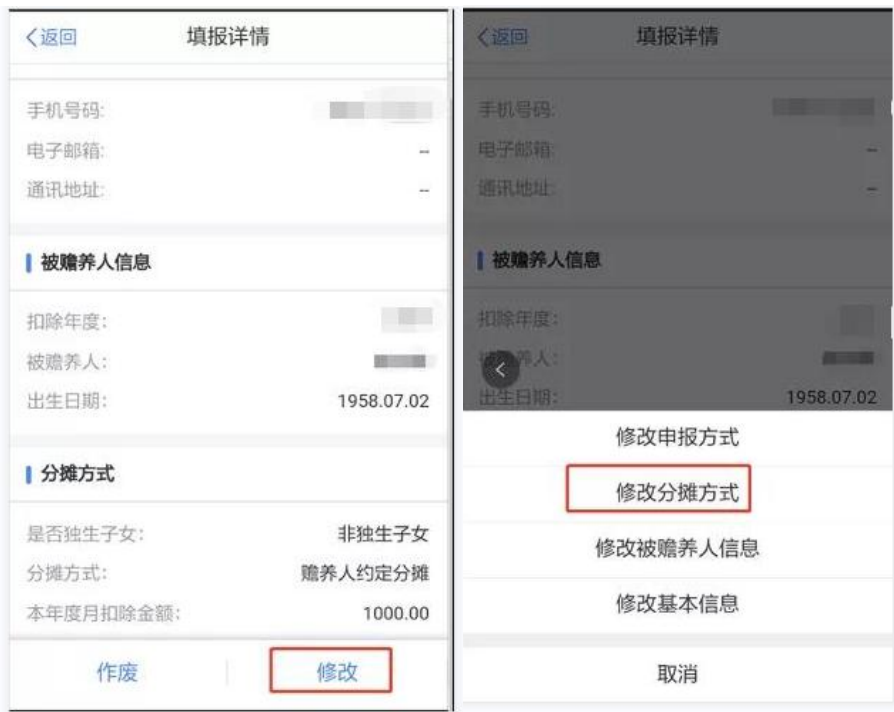

(三)情形 3:2022 年需要新增专项附加扣除项目

比如 2022 年新增住房贷款利息扣除,需要申报填写。 先按情形 1 步骤确认之前申报的其他专项附加扣除信息后, 点击 APP 首页-申报专项附加扣除。

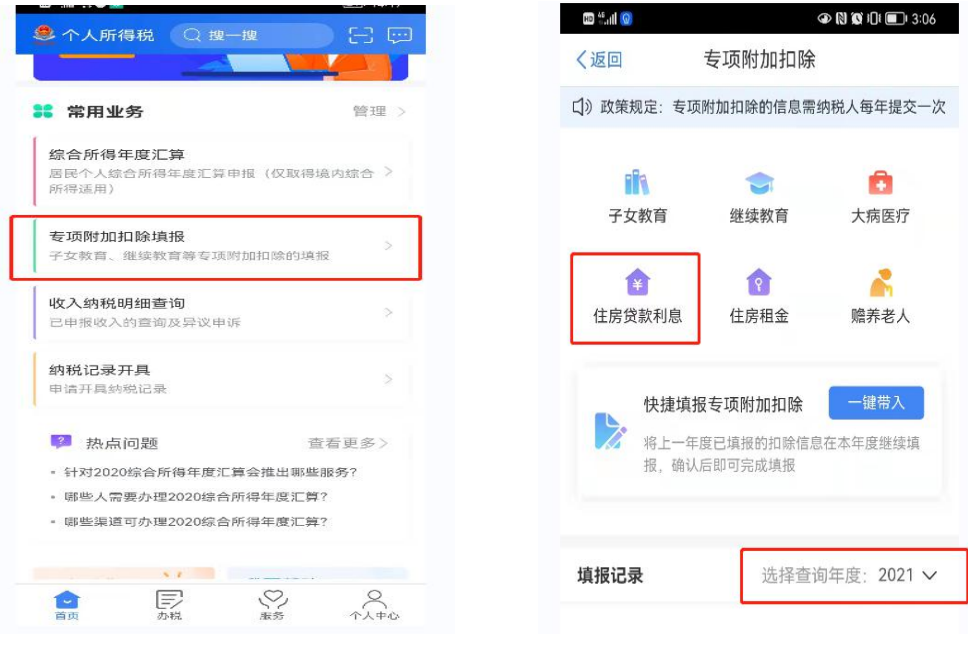

三、申报时可供修改的方面

(一)住房贷款利息与住房租金

纳税人在一个纳税年度内只能申报一次住房贷款利息 或者是住房租金,即2021年申报住房租金的话只能等到2022 年申报住房贷款利息,或者是放弃住房租金扣除,2021 年是 否选择申报住房贷款利息,由纳税人自行判断。

(二)子女教育扣除比例

如 2021 年申报的扣除比例需要修改的话可以选择在 2022 年的信息中进行修改,具体分配比例如下:父母可以选 择由其中一方按扣除标准的 100%扣除,也可以选择由双方分 别按扣除标准的 50%扣除,具体扣除方式在一个纳税年度内 不能变更。

(三)住房贷款利息扣除方式

只有婚前双方各自购买住房发生的首套住房贷款利息 才可以选择婚后各自按 50%的比例扣除, 如果不是的话, 由 双方约定由其中一方按 100%进行扣除,谁扣谁填,不扣的不 填。

(四)赡养老人分摊比例

1.独生子女可以直接按月扣除 2000 元,不需选择分摊 方式。

2.非独生子女需要选择分摊方式:子女平均分摊、被赡 养的老人指定分摊、子女间约定分摊。非独生子女最多每月 扣除 1000 元,所有子女扣除总额不得超过每月 2000 元。约 定和指定分摊需要签订分摊协议,老人指定分摊效力大于子 女间约定分摊。确定后一个纳税年度内不能变更。

特别说明:按被赡养人与纳税人的关系填报,区分"父 亲、母亲、其他"三种情形。被赡养人范围:年满 60(含) 周岁的父母和子女已经去世的祖父母和外祖父母。岳父母、 公婆不在填写范围。当月新增至赡养义务终止的年末。

(五)申报方式修改

本次均选择方式 1, 即"通过扣缴义务人"申报。

【申报方式选择】 1、通过扣缴义务人申报: 扣缴义务人为您办理个人所得税预扣预缴申报时,需事先 下载您本次提交的专项附加扣除信息。 即: 由您的单位按月进行专项附加扣除的申报, 可以较早 享受专项附加扣除优惠政策。 优点: 按月按时享受, 不用自行办理扣除。 缺点: 单位会知道部分个人信息。 2、综合所得年度自行申报: 您本次提交的专项附加扣除信息可在综合所得年度自行申 报中进行税前扣除。 即: 不由单位申报专项附加扣除, 次年3-6月汇算清缴时自 行去税务机关办理专项附加扣除, 延迟享受专项附加扣除 优惠。 优点: 单位不会知道您的个人信息。 缺点: 延迟享受、自行办理较麻烦。 依据: 个人所得税APP 帮助中心

(六)特别提示

2022 年期间,若新增子女达到教育年龄或者升学信 息变更、父母达到 60 周岁、住房贷款、住房租金等请在 新增月月初 3 号前完成添加。若遇专项扣除中途停止事 项,如子女终止学业,父母去世,提高还款或到期,2022 年期间请不要修改。